*Sniversitä* Universität Potsdam

> 1. Recherche im Online Katalog der Universitätsbibliothek Potsdam - Suche nach *einem bestimmten Buch*

# https://opac.ub.uni-potsdam.de

Für Ihre W-Seminararbeit suchen Sie meist entweder ein bestimmtes Werk oder generell Literatur zu Ihrem Seminararbeitsthema.

Sie suchen z.B. folgendes Buch:

# **Kommunen im Klimawandel / Nanja Nagorny-Koring**

Für die Suche nach einem Buch im Online Katalog der Universitätsbibliothek Potsdam genügt meistens:

Nachname des Autors/Herausgebers + sinntragende Begriffe aus dem Titel Sehen Sie sich die Treffer genauer an.

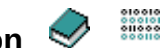

Was bedeutet das **Icon** in der Trefferliste vor jedem Treffer?

Wovon handelt das Kapitel des gesuchten Buches auf der **Seite 189**?

Beachte!

Der überwiegende Teil der **elektronischen** Ressourcen (E-Books, e-journals, Datenbanken) ist von der Universitätsbibliothek Potsdam lizenziert.

Angehörige der Universität Potsdam können diese Ressourcen auch ausserhalb der Universität nutzen.

Für Nichtangehörige der Universität Potsdam, unabhängig von einer Anmeldung in der Universitätsbibliothek, ist dies nur vor Ort an den 3 Standorten der Bereichsbibliotheken möglich.

<https://www.ub.uni-potsdam.de/de/benutzung/standorte-oeffnungszeiten>

Sie suchen z.B. folgendes Buch:

# **Stadtklimatische Adaptionsmaßnahmen in Oberhausen vor dem Hintergrund des globalen Klimawandels / Nicole Müller**

Gehen Sie auf das **Inhaltsverzeichnis** des Buches und verschaffen Sie sich einen Überblick über das Buch.

In welcher Bereichsbibliothek befindet sich dieses Buch?

**Notieren** Sie sich immer die **Signatu**r bei **gedruckten Büchern,** um die Bücher in der entsprechenden Bereichsbibliothek zu finden. Bringen Sie Ihren USB-Stick zum Scannen mit!

Für die Entleihung von gedruckten Büchern beachten Sie bitte unsere Anmeldebedienungen.

<https://www.ub.uni-potsdam.de/de/benutzung/bibliotheksbenutzung-aktuell>

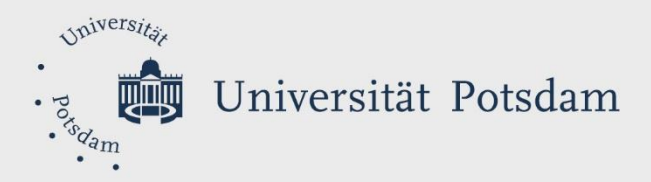

2. *Recherche im Online Katalog der Universitätsbibliothek Potsdam – Thematische Suche*

## https://opac.ub.uni-potsdam.de

Das Thema Ihrer Seminararbeit lautet "**Klimawandel in Stadt und auf dem Land".**

Geben Sie nur die Kernbegriffe in das Suchfeld "Alle Wörter" ein. (**Füllwörter** wie Artikel und, oder usw. lassen Sie weg)

Zu wenige passende Treffer? → Suchbegriffe ändern Überlegen Sie sich weitere passende Suchbegriffe zu diesem Thema (zusätzlich Synonyme, Oberbegriffe und Unterbegriffe) z.B.: **Klimaänderung, Klimaveränderung, City** und kombinieren Sie die Begriffe bei einer neuen Suchanfrage im Online Katalog der Universitätsbibliothek Potsdam. Hilfreich dabei ist OpenThesaurus: [www.openthesaurus.de](http://www.openthesaurus.de/)

**Zu wenige Treffer?** → Treffermenge vergrößern Verwenden Sie das Trunkierungszeichen \*: So werden alle Wortendungen abgesucht. Eine Suche mit *Klima\** findet auch Treffer mit *Klimatik, Klimaanlagen, Klimarat ...*

**Zu viele Treffer? –** Treffermenge einschränken **Schränken** Sie die Suche auf **[TIT] Titel (Stichwort) ein** und/oder verwenden Sie Unterbegriffe bei einer erneuten Suchanfrage.

Nutzen Sie auch **englische Suchbegriffe!**

Suchen Sie folgendes Buch im Katalog der Universitätsbibliothek Potsdam und klicken Sie dann auf den Titel, um den kompletten Titel zu sehen:

### **Methodenhandbuch zur regionalen Klimafolgenbewertung in der räumlichen Planung / Christian Pech**

Die beim Titeleintrag verzeichneten Schlagwörter können Ihnen bei der Suche nach weiteren passenden Suchbegriffen oder weiterer relevanter Literatur helfen.

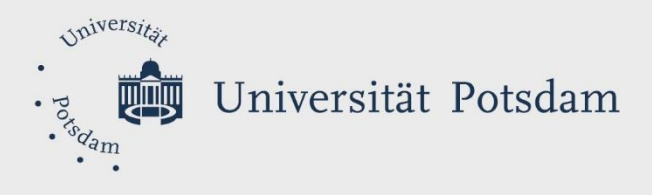

3. *Recherche im Online Katalog der Universitätsbibliothek Potsdam – Zeitschriftensuche*

# https://opac.ub.uni-potsdam.de

Sie können im Online Katalog der UB Potsdam nicht nach einzelnen Aufsätzen oder Buchkapitel recherchieren. Sie können jedoch prüfen, ob eine bestimme Zeitschrift im Besitz der Universitätsbibliothek Potsdam ist. Bitte beachten Sie, daß der überwiegende Teil der Zeitschriften der UB lizenziert ist. Die Nutzung lizenzierter Zeitschriften ist für sie nur vor Ort in den Bereichsbibliotheken der Universitätsbibliothek möglich.

Suchen Sie im Online Katalog der Universitätsbibliothek Potsdam über

# **[ZTI] Titelanfang Serie, Zeitschrift** die Zeitschrift

### *Raumforschung und Raumordnung*

Wie heisst der Artikel von **Viola Schulze Dieckhoff im Heft 3 von 2018?**

Können Sie diesen auch von zu Hause einsehen?

# **Weitere Recherchemöglichkeiten nach wissenschaftlicher Literatur**

Es gibt die Möglichkeit darüber hinaus direkt in **(Fach-)Datenbanken** nach Artikeln zu

recherchieren.

# *4. Suche in einer Fachdatenbank*

<https://www.livivo.de/>

Suchen Sie dort nach Literatur mit den Suchbegriffen **Klimawandel Stadt**. Wie viele Treffer erhalten Sie?

Wählen Sie nur **Artikel** und **Freier Zugang** bei **Filtermöglichkeiten** auf der linken Seite aus!

Suchen Sie einen Treffer aus bei dem Sie einen online Zugriff (**Full Text online)** haben und notieren Sie die Quellenangaben.

Bitte geben Sie diese für ein Literaturverzeichnis wichtigen Informationen an:

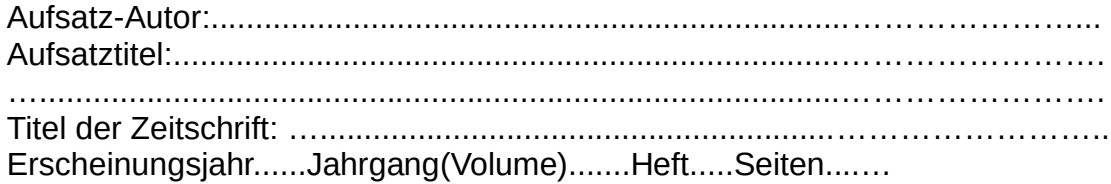

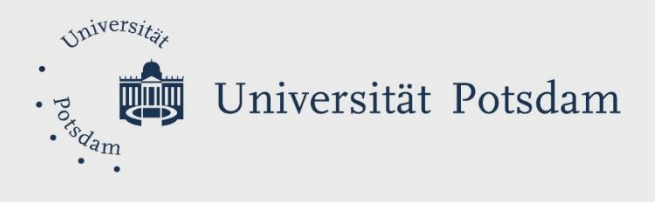

# *5. Literatursuche in der Region Berlin / Brandenburg*

Es kann vorkommen, dass sie zu einem Thema keine oder nicht ausreichend Literatur in der UB Potsdam finden oder ein bestimmtes Medium nicht finden Wählen Sie dazu den regionalen Katalog **KOBV** aus.

<https://portal.kobv.de/?plv=2>

Suchen Sie Literatur zum Thema **Stadt Nachhaltigkeit.**

In welcher **Berliner Bibliothek** bekommen Sie die meiste Literatur zu Ihrem Thema angeboten?

# *6. Internetrecherche*

scholar.google.de/

Kennen Sie **Google Scholar?** Was beinhaltet dieser Dienst?

Suchen Sie hier Literatur mit den Suchbegriffen

# **Klimawandel Land**

Schließen Sie Zitate und Patente aus, um eine genauere Ergebnisliste zu erhalten! Führen Sie die gleiche Suchanfrage mit **google.de** durch.

Vergleichen Sie die Trefferlisten von **google.de** und **google.scholar**!

Was fällt Ihnen auf?